## *Visual Basic pour Applications*

D. Mailliet

# **I. Introduction**

(Ce document est une présentation de VBA, il s'adresse à des informaticiens et non à des débutants comme le sont les étudiants de SM1)

VBA est un langage de programmation orienté objet interprété qui remplace les versions antérieures des macros des applications de MicroSoft (principalement Acces, Excel, Powerpoint et Word c'est à dire l'intégré Office). Les anciennes macro restent utilisables et mélangeables (autre module) dans un même classeur.

Les mots du langage peuvent s'exprimer (selon un choix initial) soit en anglais soit en français: Ils ne peuvent pas être mélangés à l'intérieur d'un même classeur. Lors de la création du classeur le choix français ou anglais doit avoir été fait.

# **II. Création d'un Module**

Les feuilles de texte de programmes en VBA Excel sont appelées Modules.

- 1. Lancer **Excel**.
- **2.** 8 sur **Outils** / **Options** / 0 **Module** / **Paramètres par défaut** / **Anglais;Personnalisé** <sup>1</sup> / 0 **Général** / **Nombre de feuilles par classeur :** *3* / **Ok** . De façon à avoir les mots clés du langage en anglais
- 3. 8 sur **Affichage/Barre d'outil /Visual Basic** / **Ok**. Pour ajouter une barre d'outil permettant de tester les procédures. On peut aussi enlever la devant **Standard** et **Format** pour libérer de la place.
- 4. Faire glisser la barre Visual Basic sous la barre de titre a l'aide de la.
- 5.  $\partial^{\theta}$  du bouton droit sur un  $\Box$  onglet inférieur (**feuil** $\langle i \rangle$ ) Puis du bouton gauche sur **Insérer** et sur **Module**.
- 6. Supprimer les éventuelles feuilles inutiles en  $\Theta$  du bouton droit sur un  $\Box$  onglet inférieur (**feuil** Puis du bouton gauche sur **Supprimer**. On peut aussi **Renommer** les feuilles restantes
- 7. On peut aussi déplacer les feuilles les unes par rapport aux autres en  $\Theta$  et les faisant glisser.

(1)<sup>si on choisit Français;France, toutes les instructions devront être tapées en français. Anglais;personnalisé permet de garder les dates à la française. Observons néanmoins</sup> les séparateurs de listes qui doivent être des « ; ». Certains exemples ont étés écrits avec l'option anglais/Us où le séparateur est une « , ».

# **III. Type, Variables et constantes**

### *A. Types de base*

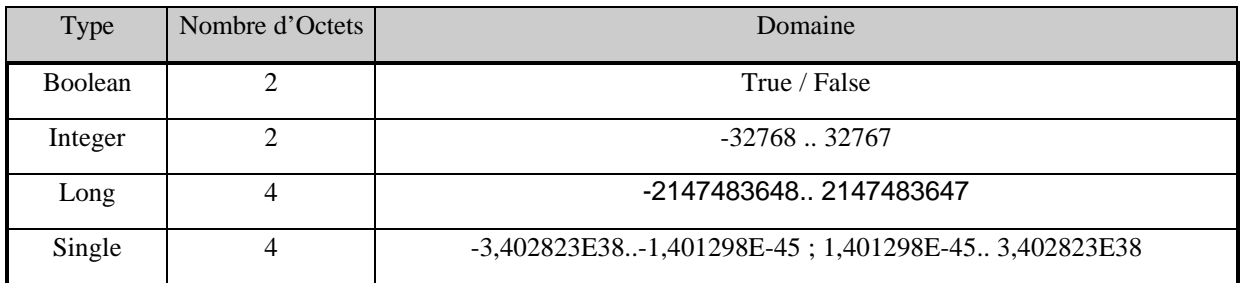

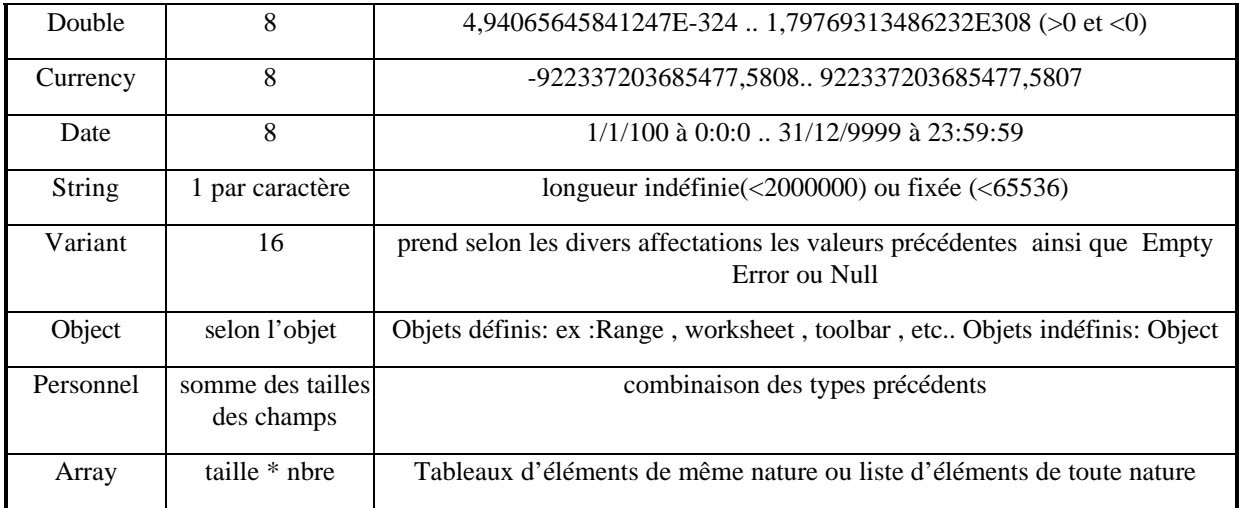

### *B. Variables*

### **1. Déclaration explicite ou implicite**

Par défaut, en VBA, les déclarations sont implicites : lors de leurs affectations une déclaration implicite des variables est effectuée automatiquement par l'interpréteur ; le type de cette variable est systématiquement : **Variant** .

On peut s'obliger à déclarer explicitement les variables en indiquant **Option explicit** : contrôle orthographique et gain de place et de rapidité.

### **2. Déclarations explicites**

après avoir choisi l' **Option explicit** toute variable doit être déclarée par l'une des formes:

- **Dim** nombre **As** *Integer*
- **Private** nombre **As** *Integer*
- **Public** nombre **As** *Integer*
- **Static** nombre **As** *Integer*

(nombre et *Integer* sont évidemment a remplacer par un nom de variable et un type approprié)

### **3. Attention**

**Dim** nombre1,nombre2 **As** *Integer* : nombre1 n'est pas déclaré comme **intéger** mais comme **Variant** .

### **4. Portée - Durée de vie**

#### *a) Portée (des variables) globale au classeur*

Déclarées en tête de module (après les « **Option** ») et avant les procédures et fonctions par :

**Public** <variable> **As** <type>

la <variable> est accessible dans tous les modules du classeur

#### *b) Portée (des variables) globale au module*

Déclarées en tête de module (après les « **Option** ») et avant les procédures et fonctions par :

**Private** <variable> **As** <type> *ou* **Dim** <variable> **As** <type>

la <variable> est accessible dans le modules courant mais non dans les autres modules

#### *c) Portée (des variables) locale aux procédures et fonctions*

Déclarées en tête de la procédure (ou la fonction) par :

#### **Private** <variable> **As** <type> *ou* **Dim** <variable> **As** <type>

la <variable> n'est accessible que dans la procédure (ou la fonction) courante mais non dans les autres procédures (ou fonctions) du module

#### *d) Portée (des procédures et fonctions) globale au classeur*

une déclaration :

**Sub** <ma\_proc>**(**<arguments>**)** ...**End sub**

rend la procédure <ma\_proc> accessible par toutes les procédures des modules du classeur , par  $\overline{\mathcal{A}}$  **Outils** / **Macro** / <**maproc**> / **Exécuter**, par un bouton créé par l'utilisateur ou par un menu

### *e) Portée (des procédures et fonctions) locale au module*

**Private Sub** <ma\_proc>**(**<arguments>**)** .. **End sub**

rend la procédure <ma\_proc> accessible uniquement par les procédures du module courant, n'est pas visible dans la liste lors 8 **Outils** / **Macro**

### *f) durée de vie des variables*

les variables locales définies par **Dim** ou **Private** sont réinitialisées à chaque appel de procédures, alors que celles déclarées par **Static** conservent leurs valeurs précédentes

### *C. Constantes*

#### **1. Constantes prédéfinies**

elles commencent par:

- xl (ex : xlWorksheet) pour les objet Excel
- vb (ex : vbYesNo) pour les objets Visual Basic

on en obtient une liste en 8 sur **Affichage** /**Explorateur d'objet** / **Bibliothéque;classeur** : *Excel* / **Objet;Module** : *Constants* ( ou *VBA* au lieu de *Excel*)

### **2. Constantes utilisateur typées**

**Const** Pi **as integer =** 3.14

### **3. Constantes utilisateur non typées**

**Const** Pi **=** 3.14

prend plus de place en mémoire que la constante précédente

### *D. Exemples*

fichier **tst\_Type.xls**

Option Explicit ' la déclaration des variables est obligatoire Option Base 1 ' les indices des tableaux commencent à 1 par défaut Const sp As String  $* 1 = "$ Dim nl As String \* 1 Type t\_perso nom As String \* 24 prenom As String \* 36 End Type Dim booleen As Boolean Dim entier As Integer Dim ent\_Long As Long Dim re simp As Single Dim re\_dbl As Double Dim nb ech As Currency Dim dte As Date Dim chn As String Dim var As Variant Dim objet As Object Dim perso As t\_perso Dim tab1 $(3)$  As t\_perso Dim tab2(-5 To 3) As Integer Dim tab3 As Variant Dim tab4(3, 2) As Integer Sub tst\_type()  $nl = Chr(10)$ Let entier  $= 5$  ' let est facultatif  $boolean = True$  $chn = "salut"$ ent  $Long = 12345678$ ent  $Long = "xxxxx"$  provoque une erreur : "type incompatible" re  $simp = 12345678$ re  $dbl = 12345678$ nb  $ech = 12345678$  $dte = 123456$ chn = entier & sp & chn & sp & booleen & nl  $chn = "53" : entier = chn' Erreur : types incompatibles$  $chn = chn \& ent Long \& sp \& re\_simp \& nl$  $chn = chn \& rel \, dbl \& sp \& nb \, ech \& nl$  $\text{chn} = \text{chn} \& \text{dte} \& \text{nl}$  $var = 1234$  $chn = chn \& var \& sp$  var = "bonjour" ' ne provoque pas d'erreur : type variant  $chn = chn \& var \& nl$  $Set$  objet = Toolbars  $\ch$  = chn & objet & nl ' ERREUR : toolbars ne possede pas la propriete value With perso .nom = "effelavesselle"  $.$ prenom  $=$  "vladimir" End With chn = chn & perso.prenom & sp & perso.nom & nl MsgBox chn chn = TypeName(booleen) & sp & TypeName(chn) & nl chn = chn & TypeName(ent\_Long) & sp & TypeName(re\_simp) & nl chn = chn & TypeName(re dbl) & sp & TypeName(nb ech) & nl chn = chn & TypeName(dte) & sp & TypeName(chn) & nl

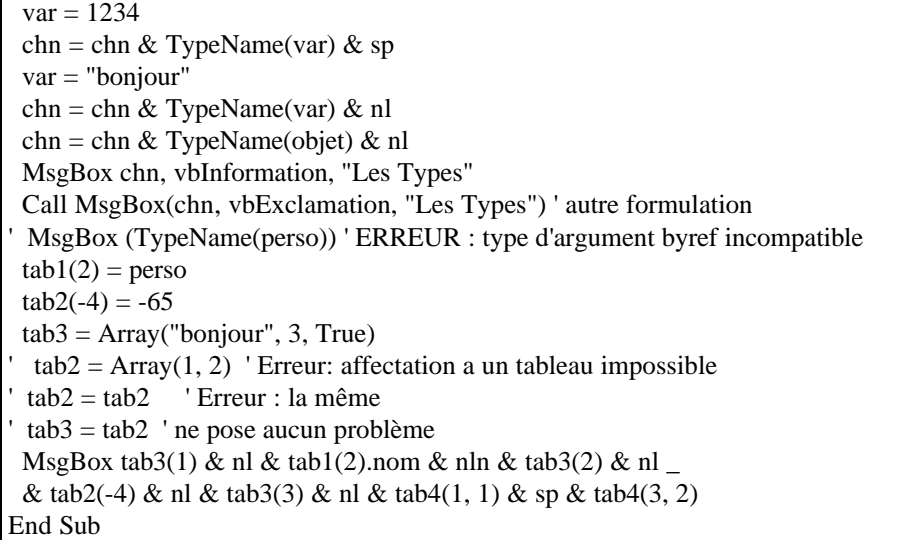

# **IV. Affectations**

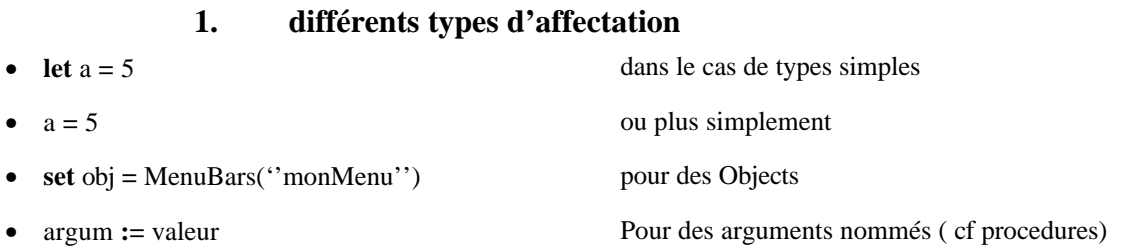

### **2. Initialisation automatique**

Dès leur déclaration, les variables sont initialisées à 0 pour les nombres et à ("') chaîne vide pour les string et à Nothing pour les objects.

# **V. Règles d'écriture**

classique ou un peu moins

### *A. Ecrire les mots réservés en minuscule*

S'ils sont reconnus, les initiales seront transformées en majuscule dès validation de la ligne (leur liste en français et en anglais se trouve dans le fichier : **ListeVBA.xls** )

### *B. Syntaxe*

En cas d'erreur, un message d'erreur apparaît et la ligne est écrite en rouge

### *C. Indentation*

No comment

### *D. Commentaires*

ils sont précédés de :

• **Rem**

• **'**

## **VI. Séquences**

- 1 instruction par ligne 1 ligne par instruction
- on peut cependant écrire plusieurs instructions sur une même ligne en les séparant par « : »
- on peut cependant écrire une instructions sur plusieurs lignes en les liant par « \_ »

## **VII. Fonctions et procédures**

### *A. Déclaration de Fonctions*

**Function** <ma\_fonc> ( <arguments>  $\text{As}$  <type arg.>)  $\text{As}$  <Type du résultat>

<déclaration des variables locales et statiques>

<Corps de fonction>

<ma\_fonc> **=** <résultat>

#### **End Function**

**As** <type arg.> et **As** <Type du résultat> sont facultatifs

### *B. Déclaration de Procédures*

**Sub**  $\langle$ ma\_proc $>$  $(<$ arguments $>$  **As**  $\langle$ type arg. $>$  $>$ 

<déclaration des variables locales et statiques>

<Corps de procédures>

#### **End sub**

**As** <type arg.> est facultatif

### *C. Arguments*

- Le passage d'argument se fait exclusivement par **ADRESSE**
- Le type est facultatif et donc **Variant** par défaut
- On peut déclarer des arguments optionnels ( **Optional** ) Ils ne doivent pas être typée et doivent être les derniers de la liste des arguments

### *D. Appel*

#### **1. de fonctions**

classique :

 $\langle ma_v \rangle = \langle mafonc \rangle (\langle mes_a \rangle)$ 

ou pour une fonction qui produit des effets de bords dont on ne voudrai pas récupérer le résultat

<mafonc>(mes\_arg>)

exemple classique : MsgBox est une fonction qui renvoie le numéro du bouton sur lequel l'utilisateur a appuyé

(il peut y en avoir de 1 à 3) , s'il y a qu'un bouton il est inutile de mémoriser le résultat:

**MsgBox (''**<Message>**'')**

ou avec 3 boutons:

<var\_reponse> = **MsgBox (''**<Message>**'',VbAbortRetryIgnore)**

#### **2. De procédure**

On peut appeler une procédure de 3 façons différentes:

- **Call**  $\langle$ ma\_proc $\rangle$  ( $\langle$ mes\_val $\rangle$ )
- <ma\_proc> <mes\_val>
- $\langle ma\_proc \rangle \langle nom\_arg \rangle := \langle mes\_val \rangle$

exemple: **MsgBox ''**<Message>'' est ici considéré comme une procédure

### *E. Exemple*

fichier **foncproc.xls**

Option Explicit Dim c As Integer ' variable globale Private Sub test\_proc(a As String, b As Integer) MsgBox b, , a End Sub Function dble(x As Integer) As Integer  $x = x + 1$  $dble = x * 2$ End Function Function incr(x As Integer, Optional v) If IsMissing(v) Then  $\text{incr} = x + 1$  Else  $\text{incr} = x + v$  End If End Function Sub compte() Dim a As Integer Static b As Integer  $a = a + 1$  $b = b + 1$ MsgBox a  $& Chr(10) & b$ End Sub Sub tst\_proc() Dim d As Integer ' variable locale test proc "abcd", 5 Call test\_proc("def", 3) test\_proc b:=dble(7), a:="ghi"  $c = 3$  $d = dble(c)$ dble (3) ' cette fonction est appelée comme une procédure

 dble 3 ' ici aussi incr 6, 8 ' incr (6,8) provoque une erreur MsgBox d & Chr(10) & c MsgBox incr(11) & Chr(10) & incr(17, 3) compte compte compte MsgBox (dble(incr(3, 2))) End Sub

## **VIII. Structure de controle**

### *A. Test*

#### **1. Le Si**

- **If** <cond> **Then** <instr1>**:** <instr2 >**:** ... **:** <instr n>
- **If** <cond> **Then**  $\langle$ instr1 $>$  $\langle$ instr $2 \rangle$  ...  $\langle$ instr n $\rangle$ **End If**
- **If** <cond> **Then** <instr alors1>

```
 ...
  <instr alorsn>
Else
  <instr sinon1>
  ...
```
 $\langle$ instr sinon p $\rangle$ 

#### **End If**

• **If** <cond> **Then** <instr alors1>

> <instr alorsn> **Elseif**

**Elseif**

...

...

```
...
Else
```

```
 <instr sinon1>
 ...
 \langleinstr sinon p>End If
```
**2. Le Cas**

```
Select Case <expression>
  Case <ListeVal1>
   ...
```
#### **Case** <ListeValn> **End Select**

Avec <ListeVal> soit

- une valeur ou une expression
- <expr1> **To** <expr2>

### *B. Boucle Pour*

- **For**  $\langle \text{cpt}\rangle = \langle \text{dep}\rangle$  **To**  $\langle \text{fin}\rangle$  <instructions> Next <cpt>
- **For**  $\langle \text{cpt}\rangle = \langle \text{dep}\rangle$  **To**  $\langle \text{fin}\rangle$  **Step**  $\langle \text{pas}\rangle$  <instructions> Next <cpt>
- **For Each** <elt> **In** <ensemble> <instructions> **Next**

<cpt> est facultatif dans **Next** <cpt>

### *C. Boucle Tant que et Jusqu'à*

- **Do While <**condition**>** <instructions>  **Loop**
- **Do Until <**condition**>** <instructions>  **Loop**
- **Do** <instructions>  **Loop While <**condition**>**
- **Do** <instructions>  **Loop Until <**condition**>**

### *D. Boucles générales*

### **Do**

```
 <instructions>
If <condition> then Exit Do
  <instructions>
Loop
```
## *E. Gestion des Erreurs*

- On Error Goto <Etiquette>
- **Resume** <Etiquette>
- **Resume Next**

## *F. Goto, Gosub et autre Exit*

Ils existent mais ... Rectangle blanc ...

# **IX. Méthodes**

VBA est orienté objet : les classeurs(WorkBooks ou ActiveWorkBook) , les feuilles (Sheets ou ActiveSheet), les plages (Range) ou les cellules (Cells ou ActiveCell) et Munus ou Barres d'outils ... etc ... sont des objets .

Chaque objet peut exécuter certaines actions définies par des **Méthodes** . Chaque objet possèdent des Propriétés qui contrôlent son comportement ou son apparence.

### *A. syntaxes*

<objet>.<Propriete> = <valeur>

**<**objet**>.<**Methode**> <**param. formels>

### *B. Exemples*

**Application.Calculation = xlManual** pour une propriété.

val **= Application.InputBox(prompt := '**'entrez un nombre**'' , Type :=** 1**)** pour un méthode

# **X. Boite de dialogue**

### *A. les Boites à messages*

<réponse> **= MsgBox (**<mon\_messs>,<Bouton>,<Titre>,<fichier d'aide>,<Numérode contexte dans l'aide>**)** Les arguments sont passés dans cet ordre ou remplacés par des espaces ou omis s'ils sont les derniers.

<réponse> **= MsgBox (prompt :=** <mon\_messs>,**Buttons :=** <Bouton>,**Title :=** <Titre>, **HelpFile :=** <fichier d'aide>,**Context :=**<Numéro de contexte dans l'aide>**)**

<Bouton> pouvant prendre les valeurs **VbOkOnly,VbOkCancel, VbOkRetryIgnore; VbYesNoCancel, VbYesNo, VbRetryCancel** (Constantes prédéfinies à 0,1,2,3,4,5) éventuellement additionnés aux Logos de signalisation **VbCritical, VbQuestion,VbExclamation, VbInformation** (Constantes prédéfinies à 16,32,48,64)

<réponse> pourra prendre en retour les valeurs **vbOk, VbCancel, VbAbort, VbRetry, VbIgnore, VbYes, VbNo** (Constantes prédéfinies à 1,2,3,4,5,6,7)

### *B. les Boites à entrées*

### **1. Fonction**

<réponse> **= InputBox (prompt :=** <mon\_messs>, **Title :=** <Titre>,**Default :=** <Valeur par défaut>, **Xpos :=** <pos Horiz.>, **Ypos :=** <Pos. vert.>, **HelpFile :=** <fichier d'aide>,**Context :=**<Numéro de contexte dans l'aide>**)**

### **2. Méthode**

**Set**  $\langle$ réponse> =  $\langle$ objet $\rangle$ **.InputBox (prompt :=**  $\langle$ **mon\_messs>, Title :=**  $\langle$ **Titre** $\rangle$ **<b>,Default :=**  $\langle$ Valeur par défaut>, **Left :=** <pos Horiz.>, **Top :=** <Pos. vert.>, **HelpFile :=** <fichier d'aide>,**Context :=**<Numéro de contexte dans l'aide>, **Type :=** <type>**)**

**<**type**>** est le type de données qui peut être : **0, 1, 2, 4, 8, 16 ou 64** pour une formule, nombre, Chaîne, Booleen, Référence, Erreur, Tableau de Valeur

**<**objet**>** est par exemple **Application**

#### **3. Exemple**

fichier InputBox.xls

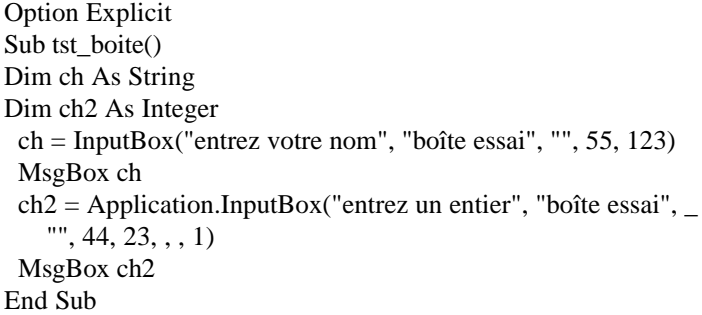

### *C. les Boites personnalisées*

fichier **tst\_dial.xls**

#### **1. Création d'une feuille de dialogue**

<sup> $\Diamond$ </sup> du bouton droit sur un  $\Box$  onglet inférieur (**feuil**<**i**>) Puis du bouton gauche sur **Insérer** et sur **Dialog** 

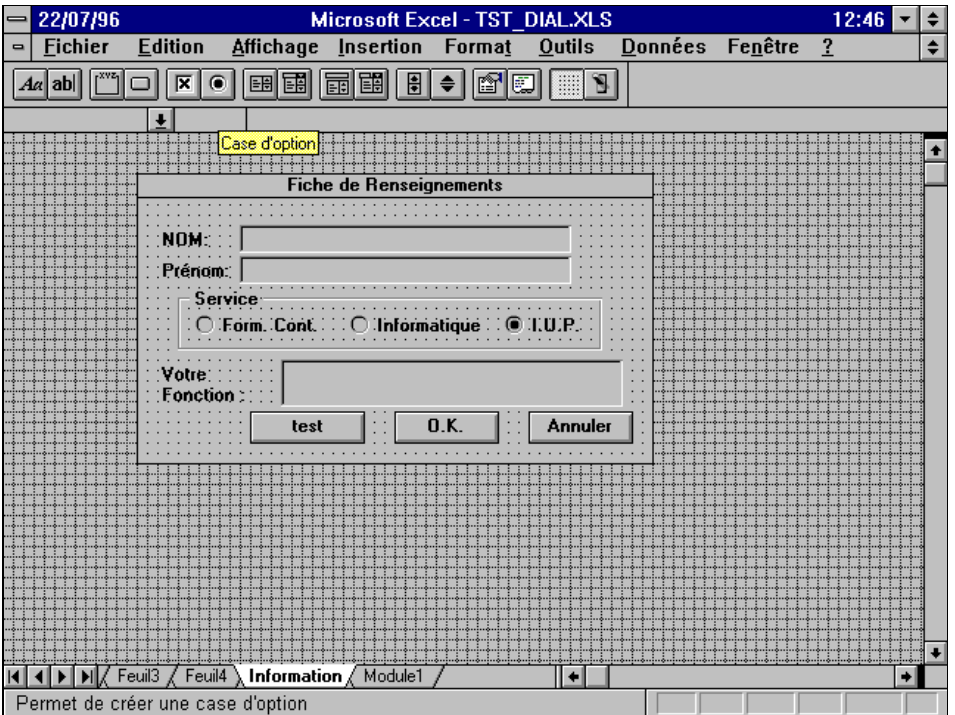

Prendre garde de ne faire déborder aucun des 3 « boutons Radio » du cadre Service et renommer cette feuille : Information

### **2. Texte du Module**

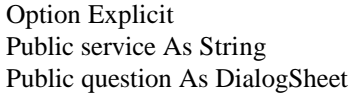

Sub mise\_en\_page() Dim rep As Boolean Dim chn As String ' Sheets("Information").Visible = False Set question = DialogSheets("Information") question.EditBoxes("nom").Text  $=$  ""  $rep = question.Show$ chn = question.EditBoxes("nom").Text & " "  $\&$  question.EditBoxes("prenom").Text & Chr(10) If question.OptionButtons("format").Value  $= x10n$  Then chn = chn & "option formation" & Chr(10) ElseIf question.OptionButtons("info").Value  $= x10n$  Then chn = chn & "option Informatique" & Chr $(10)$ ElseIf question.OptionButtons("iup").Value =  $x$ IOn Then chn = chn & "option IUP" & Chr $(10)$  End If If rep Then  $\text{ch}n = \text{ch}n \& \text{"ok"}$  Else  $chn = chn \& 'annuler'$  End If MsgBox (chn) End Sub Sub tst\_QuandClic() MsgBox (" test") End Sub Sub raz() Sheets("Information").Visible = True End Sub

## **XI. Menus et boutons**

fichier **TstMenu.xls**

```
Option Explicit
Public BUtil As Toolbar
Public les_bout As Boolean
Sub retour()
 '
 '
  Sheets("feuil2").Select
  MenuBars(xlWorksheet).Activate
  ActiveWindow.DisplayOutline = True
  If les_bout Then
   Toolbars("jeu_boutons_1_a_145").Delete
   Toolbars("jeu_boutons_212_a_245").Delete
  End If
  BUtil.Delete
 ' Toolbars("jeu_bout_1").Delete 'idem a la precedente mais bUtil est global
  MenuBars("util").Delete
 Toolbars(1). Visible = True
 Toolbars(2). Visible = True
  les_bout = False
```

```
End Sub
```

```
Private Sub eff_outils()
Dim result As Integer
  For result = 1 To Toolbars.Count
  Toolbars(result).Visible = False Next result
End Sub
Private Sub mon_menu()
Dim labarre As MenuBar
Dim MDonnees As Menu
Dim mdivers As Menu
  MenuBars.Add Name:="util"
  Set labarre = MenuBars("util")
  labarre.Menus.Add Caption:="&Données"
  Set MDonnees = labarre.Menus("Données")
  labarre.Menus.Add Caption:="D&ivers"
  Set mdivers = labarre.Menus("Divers")
  MDonnees.MenuItems.Add Caption:="essai1", _
                OnAction:="essai2" \cdot,
                 ' StatusBar:="essai3"
mdivers.MenuItems.Add Caption:="retour a la normale CTRL R", _
                 OnAction:="retour"
mdivers.MenuItems.Add Caption:="affiche tous les boutons", _
                 OnAction:="tous_les_boutons"
labarre.Activate
End Sub
Private Sub mes_outils()
  Toolbars.Add Name:="jeu_bout_1"
 Set BUtil = Toolbars("jeu_bout_1")
  BUtil.ToolbarButtons.Add Button:=217, _
                 OnAction:="retour"
   BUtil.ToolbarButtons(1).Name = "retour à l'état initial"
'Toolbars.Add (bUtil)
With BUtil
   .Visible = True
  Position = xI End With
End Sub
Sub tous_les_boutons()
Dim i As Integer
Dim Btst As Toolbar
Dim Btst2 As Toolbar
  If Not les_bout Then
   Toolbars.Add Name:="jeu_boutons_1_a_145"
  Set Btst = Toolbars("jeu_boutons_1_a_145")
  For i = 1 To 145
    Btst.ToolbarButtons.Add Button:=i
   Next i
   With Btst
    .Visible = True
    ' .Position = xlTop
   .Left = 20.Top = 15
```

```
.Width = 320
   End With
   Toolbars.Add Name:="jeu_boutons_212_a_245"
  Set Btst2 = Toolbars("jeu_boutons_212_a_245")
  For i = 212 To 245
    Btst2.ToolbarButtons.Add Button:=i
   Next i
   With Btst2
    .Visible = True
   ' .Position = xlBottom
   .Left = 347
   . Top = 15.Width = 156 End With
  les bout = True End If
End Sub
Sub menuPerso()
 les bout = False Sheets("feuil1").Select
  ActiveWindow.DisplayOutline = False
  eff_outils
  mon_menu
 mes_outils
End Sub
Sub essai2()
MsgBox "C'est juste un essai : cliquez sur Divers et Retour"
End Sub
```
## **XII. VBA dans le tableur**

quelques exemples qui peuvent être étudiés en Deug SM1

### *A. Premier exemple simple: comportement de suites*

soient les suites

$$
u_{n+1} = \frac{u_n^2 - 9}{2u_n - 3} \text{ et } u_{n+1} = \frac{2u_n - 3}{u_n - 2}
$$

pour différents u<sub>0</sub>.

dont on veut calculer les premiers termes

- Ouvrir un classeur vierge
- sélectionner (par un cliqué et glissé sur leurs numéros) les lignes 4 et 5
- $\partial^{\Phi}$  sur **Format** / **Cellule** /  $\Box$  **protection** / enlever la sur **verrouillée** / **Ok**
- sélectionner (par un cliqué et glissé) les cellules A4 à E5
- 8 sur **Format** / **Cellule** / 0 **protection** / mettre la sur **verrouillée / Ok**
- Ecrire « u0 » dans les cellule A4 et « u1 » dans B4
- Ecrire « =svt(B4) » dans la cellule B5 : il y a une erreur NOM? car svt n'est pas encore connue
- sélectionner A5 et B5
- cliquer et glisser le coin inférieur droit de la sélection jusqu'en E5
- 8 sur **Outils** / **protection** / **protéger la feuille**
- $\partial^{\theta}$  sur **Outils / Enregistrer une Macro / Nouvelle Macro** choisir un nom : init
- sélectionner la cellule A5
- 8 sur **Outils** / **protection** / **ôter la protection de la feuille**
- 8 sur **Outils** / **protection** / **protéger la feuille**
- sélectionner A5 et B5
- <sup>th</sup> sur fin d'enregistrement
- Vous obtenez une feuille de module contenant:

```
' '
' init Macro
' Macro enregistrée le 25/07/96 par
Sub init()
   Range("A5").Select
   ActiveSheet.Unprotect
   ActiveSheet.Protect DrawingObjects:=True, Contents:=True, Scenarios _
      :=True
   Range("E4:E5").Select
End Sub
```
- passer dans la feuille module1 qui a été crée automatiquement lors de l'enregistrement de la macro
- Modifiez-la en ajoutant la ligne : **ActiveCell.Value = InputBox("Entrez u0")** ainsi que la fonction **svt()**:

```
Sub init()
  Range("A5").Select
  ActiveSheet.Unprotect
  ActiveCell.Value = InputBox("Entrez u0")
  ActiveSheet.Protect DrawingObjects:=True, Contents:=True, Scenarios _
      :=True
  Range("E4:E5").Select
End Sub
Function svt(x)svt = (x * x - 9) / (2 * x - 3)\text{'svt} = (2 * x - 3) / (x - 2) ' pour l'autre suite
End Function
```
- Revenir dans la feuil1
- 8 sur **Outils** / **protection** / **ôter la protection de la feuille**
- Sélectionner dans la barre d'outil 1, le bouton dessins (si elle ne s'y trouve pas l'ajouter avec affichage /barre d'outils / standard)
- cliquer dans la nouvelle barre l'icône de bouton
- positionner le bouton dans la grille en effectuant un cliqué et glissé de la cellule milieu de B2 à milieu de C3
- une boite de dialogue propose de donner une liaison avec une macro : init
- changer le nom **Bouton1** en **appuyer ici**
- cliquer sur le nouveau bouton
- donner la valeur de u0
- étendre au besoin la sélection jusqu' a u8 par exemple
- pour visualiser l'autre suite, il suffit de déplacer le commentaire

### *B. Crible d'Eratostène*

Ecriture d'un programme qui inscrit dans la première colonne d'une feuil1 le nombres premiers

on utilisera avantageusement **Cells(**<ligne>**,**<colonne>**)** plutôt que **Range(**<cellule> **)**

### *C. Compléter la liste des nombres premiers*

Se servir de la liste précédente pour rechercher les **nb** nombres premiers suivants en essayant les divisions successives par les nombres premiers

### *D. Carré Magique*

Toujours à partir de la liste précédente construire des carrés magiques selon l'algorithme:

cm(i,j) := (((j + i<sup>\*</sup>l -l-1) mod n+1)+(((i+j<sup>\*</sup>l-l)<sup>\*</sup>n-n-1) mod (n<sup>\*</sup>n))) mod (n<sup>\*</sup>n) + 1

$$
\forall 0 < i \text{ et } j \leq n \text{ avec } n = prem(1+2) \text{ et } l > 1
$$

par exemple pour  $l=2$ : (n=7, 2+2<sup> ème</sup> nombre premier), le résultat obtenu est :

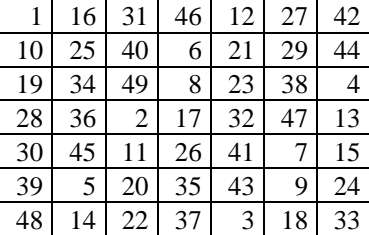

Un module peut être créé pour vérifier qu'il s'agit bien d'un Carré Magique ; ou la vérification peut se faire dans la feuille de calcul..

### *E. Produit de matrices, Inverse et Déterminant*

- Ecrire un module qui en entrée reçois la dimension de la matrice
- prépare la matrice (initialisée à la matrice unité)
- la recopie
- affiche son inverse
- et le produit des 2 pour vérification
- l'utilisateur peut ensuite entrer les coef et obtenir les résultats et la vérification

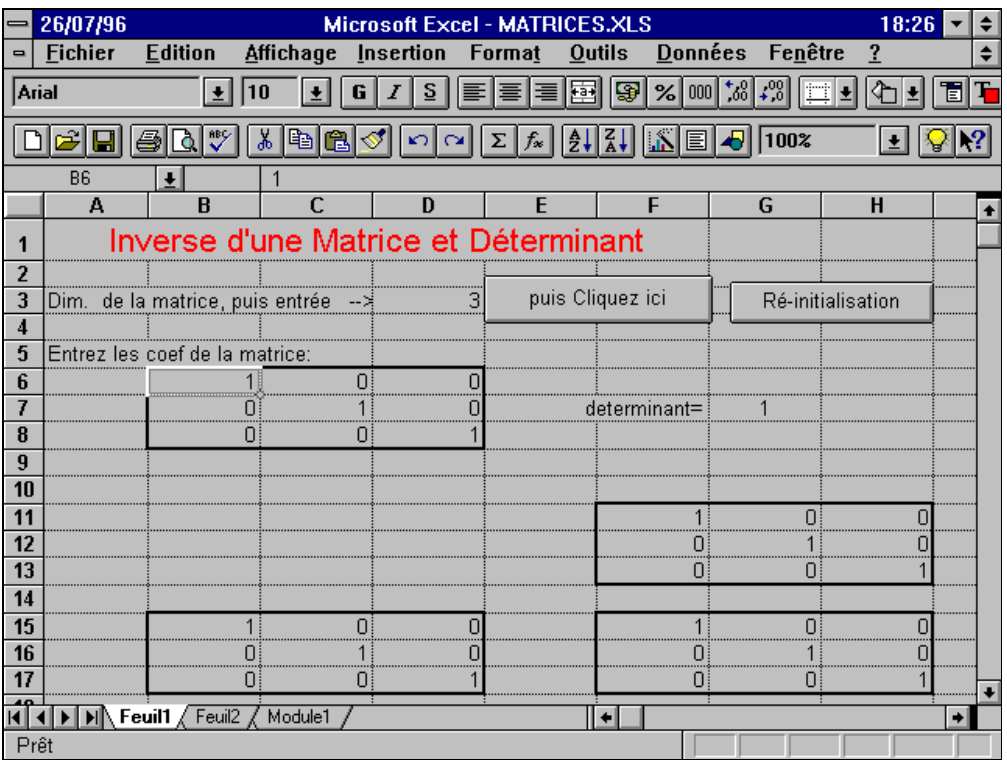

On pourra enregistrer une Macro et utiliser les formules Excel (dans la feuille de calcul , car dans le module ce ne sont pas les mêmes) :

**DETERMAT(**<Plage>**)** ; **INDEX(INVERSEMAT(**<Plage>)**;**<ligne>**;**<colonne>**)** et **INDEX(PRODUITMAT**(<plage matrice 1>**;**<plage matrice 2>**)**;<ligne>**;**<colonne>)

### *F. Fichiers*

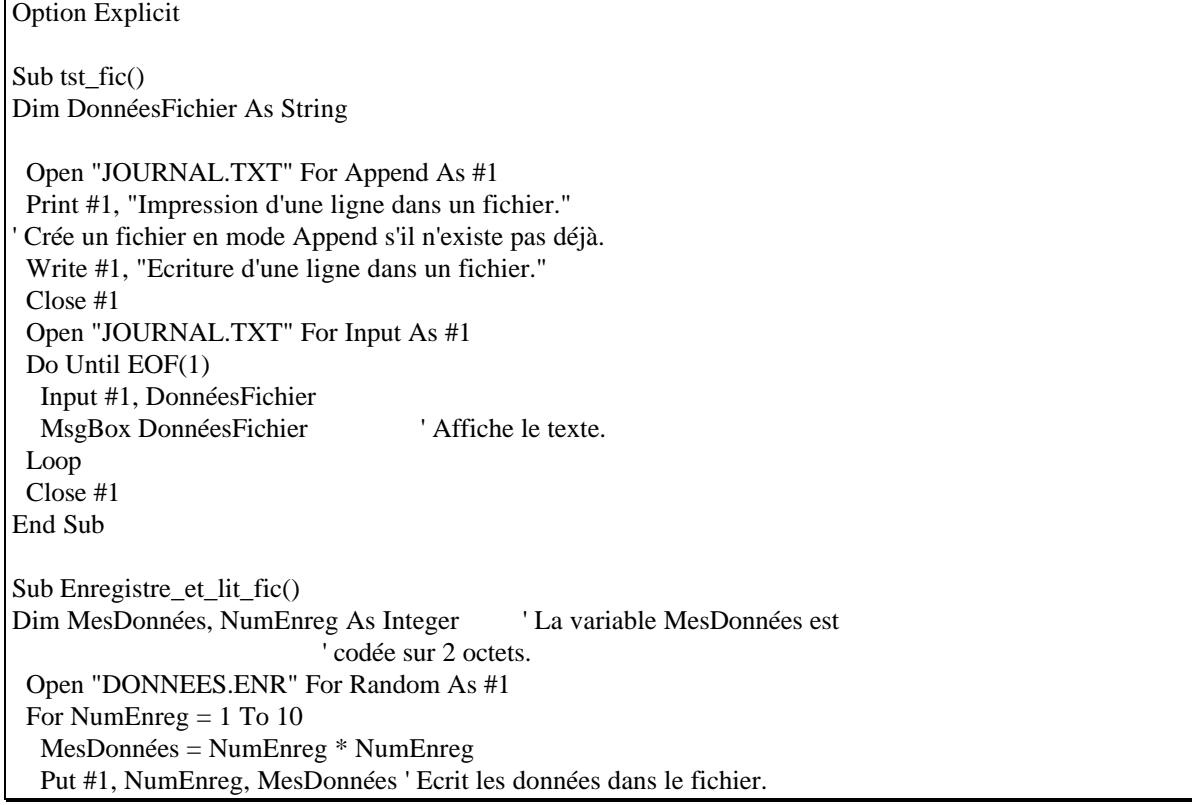

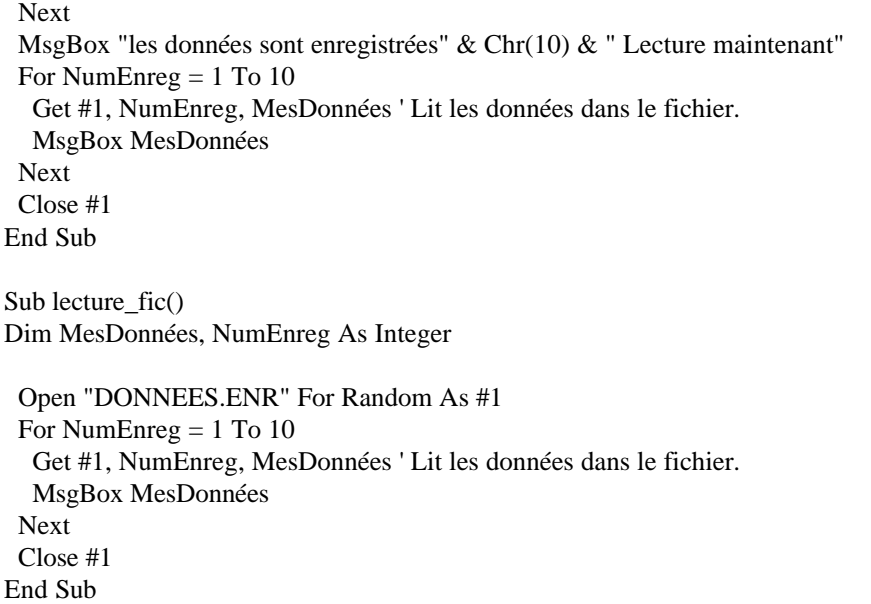

### *G. Triangle de Pascal*

- *H. Biorythmes*
- *I. Tracé de courbes y=f(x)*
- *J. Tables de Pythagore.*

### *K. Traducteur de Modules*

Un module écrit en VBA peut être sauvegardé sous forme de texte grâce à **Fichier / Enregistrer sous / Type de fichier : Code Basic (texte)**

Un programme (module) peut lire ce fichier texte (un module aussi) mot par mot et, à l'aide de ListeVba.xls (qui contient la liste des traductions Français/Anglais des Mots clés de VBA) fournir un module « traduit » soit en anglais soit en français (selon le source).

### *L. Divers*

Les fichiers XL.exe , mathexc4.exe et mathexc5.exe sont des exécutables Dos qui décompactent diverses applications excel.

# **XIII. Annexes**

Tirées de **vba\_xl.hlp**

### *A. Objet : Range*

Représente une cellule, une ligne, une colonne, une sélection de cellules contenant un ou plusieurs blocs de cellules contigus ou bien une plage 3D.

Membres d'accès

Voici plusieurs exemples d'utilisation des principales méthodes et propriétés d'accès de l'objet Range.

#### **1. Méthode Range**

Utilisez la méthode Range pour renvoyer une cellule ou une plage de cellules. L'exemple suivant place la valeur de la cellule A1 dans la cellule A5.

Worksheets("Feuil1").Range("A5").Value = Worksheets("Feuil1").Range("A1").Value

L'exemple suivant remplit la plage A1:H8 avec des nombres aléatoires en définissant la formule de chacune des cellules de cette plage. Lorsqu'elle est utilisée sans qualificateur d'objet (objet précédant le point), la méthode Range renvoie une plage de la feuille active. Si celle-ci n'est pas une feuille de calcul, la méthode échoue. Utilisez la méthode Activate pour activer une feuille de calcul avant d'employer la méthode Range sans qualificateur d'objet explicite.

Worksheets("Feuil1").Activate Range("A1:H8").Formula = "=RAND()" 'La plage est dans la feuille active

L'exemple suivant efface le contenu de la plage nommée «Critère».

Worksheets(1).Range("Critère").ClearContents

Si vous utilisez un argument de type texte pour l'adresse de la plage, vous devez spécifier l'adresse en style de référence A1 (vous ne pouvez pas employer le style de référence L1C1).

#### **2. Méthode Cells**

Utilisez la méthode Cells pour renvoyer une cellule en spécifiant la ligne et la colonne. L'exemple suivant affecte la valeur 24 à la cellule A1.

Worksheets $(1)$ .Cells $(1, 1)$ .Value = 24

L'exemple suivant définit la formule de la cellule A2.

ActiveSheet.Cells $(2, 1)$ .Formula = "=SUM $(B1:B5)$ "

Bien que vous puissiez renvoyer la cellule A1 à l'aide de Range("A1"), la méthode Cells peut se révéler plus pratique, car elle vous permet d'utiliser une variable pour la ligne ou la colonne. L'exemple suivant crée des titres de colonne et de ligne dans la feuille de calcul nommée «Feuil1». Remarquez qu'une fois la feuille de calcul activée, la méthode Cells peut être utilisée sans déclaration de feuille explicite (elle renvoie une cellule de la feuille active).

```
Sub InitialiserTable()
Worksheets("Feuil1").Activate
For année = 1 To 5
        Cells(1, \text{année } + 1). Value = 1990 + année
Next année
For leTrimestre = 1 To 4
         Cells(leTrimestre + 1, 1).Value = "T" & leTrimestre
Next leTrimestre
End Sub
```
Bien que vous puissiez modifier les références de style A1 à l'aide de fonctions Visual Basic de type chaîne, il est beaucoup plus facile, et préférable en termes de programmation, d'employer la notation Cells(1, 1).

### **3. Méthodes Cells et Range**

Vous pouvez également utiliser la méthode Cells pour renvoyer une partie d'une plage en spécifiant la ligne et la colonne par rapport au coin supérieur gauche de la plage. L'exemple suivant définit la formule de la cellule  $C<sub>5</sub>$ .

#### Worksheets(1).Range("C5:C10").Cells(1,1).Formula = "=RAND()"

Vous pouvez aussi utiliser la méthode Cells à l'intérieur de la méthode Range pour spécifier les cellules de début et de fin de la plage. L'exemple suivant définit le style de trait de la bordure des cellules A1 à J10.

With Worksheets(1) .Range(.Cells(1, 1), .Cells(10, 10)).Borders.LineStyle =  $xIThick$ End With

Remarquez la présence d'un point devant chacune des occurrences de la méthode Cells. Ce point est indispensable pour que le résultat de l'instruction With qui précède soit appliqué à la méthode Cells (dans le cas présent, pour indiquer que les cellules appartiennent à la feuille de calcul 1). En l'absence de ce point, la méthode Cells renverrait des cellules de la feuille active.

#### **4. Méthode Offset**

La méthode Offset renvoie une plage qui est décalée par rapport à une autre plage. L'exemple suivant sélectionne la cellule située trois lignes en dessous et une colonne à droite de la cellule supérieure gauche de la sélection courante. Dans la mesure où vous ne pouvez pas sélectionner de cellule hors de la feuille active, vous devez d'abord activer la feuille de calcul.

Worksheets("Feuil1").Activate 'Sélection impossible à moins que la 'feuille soit active Selection.Offset(3, 1).Range("A1").Select

#### **5. Méthode Union**

Utilisez la méthode Union et la méthode Range pour renvoyer des plages constituées d'au moins deux blocs de cellules contigus. L'exemple suivant crée un objet appelé maPlageMultiZone, le définit en tant qu'union des plages A1:B2 et C3:D4, puis le sélectionne.

Dim r1, r2, maPlageMultiZone As Range Worksheets("Feuil1").Activate Set  $r1 = Range("A1:B2")$ Set r2 = Range("C3:D4") Set maPlageMultiZone =  $Union(r1, r2)$ maPlageMultiZone.Select

#### **6. Méthode Areas**

La méthode Areas est très utile si vous travaillez avec des sélections qui contiennent plusieurs zones. Cette méthode divise une telle sélection en différents objets Range qu'elle renvoie ensuite sous la forme d'une collection. Vous pouvez appliquer la propriété Count à la collection ainsi renvoyée, de manière à rechercher une sélection contenant plusieurs zones, comme dans l'exemple suivant:

```
Sub PasDeSelectionMultiZone()
        nbreZonesSelectionnees = Selection.Areas.Count
        If nbreZonesSelectionnees > 1 Then
                MsgBox "Vous ne pouvez pas exécuter cette commande " & _
                         "sur des sélections contenant plusieurs zones"
        End If
End Sub
```
### *B. MenuBar, objet*

Représente une barre de menus prédéfinie ou personnalisée. Pour plus d'informations sur la structure des menus, reportez-vous à la rubrique d'aide Structure des menus.

Membres d'accès

L'objet MenuBar est un membre de la collection MenuBars, qui contient l'ensemble des barres de menus disponibles dans Microsoft Excel. Utilisez la méthode Add pour créer une barre de menus et l'ajouter à la collection. Utilisez la méthode Activate pour afficher une barre de menus. Pour accéder à un membre donné de la collection, utilisez la méthode MenuBars en indiquant comme argument le numéro d'index ou l'intitulé de la barre de menus voulue.

La liste suivante présente les constantes prédéfinies qui peuvent être utilisées comme numéro d'index de la barre de menus.

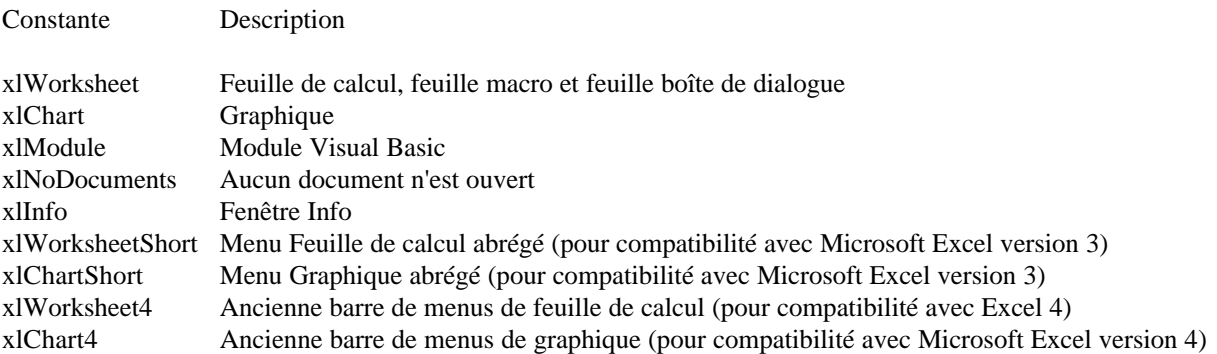

Microsoft Excel affiche automatiquement la barre de menus prédéfinie appropriée à la feuille active. Microsoft Excel affiche la barre de menus en fonction du type de la feuille active. Si vous créez une barre de menus personnalisée et si vous l'affichez à l'aide du code Visual Basic, Microsoft Excel cesse d'afficher une barre de menus adaptée à la feuille active et c'est à votre code qu'il revient d'activer et de désactiver (au besoin) la barre de menus à mesure que le type de la feuille active change.

L'exemple suivant ajoute une nouvelle commande au bas du menu Fichier de la barre de menus du module Visual Basic.

MenuBars(xlModule).Menus("Fichier").MenuItems.Add "&Chercher"

L'exemple suivant crée, dans la feuille de calcul 1, une table qui contient les intitulés de tous les menus de l'ensemble des barres de menus de l'application. Les titres des colonnes sont constitués par les intitulés des barres de menus, tandis que les menus qui composent ces différentes barres apparaissent dans les cellules des colonnes correspondantes.

```
Sub EnumererBarresDeMenus()
   Worksheets(1).Activate
  c = 1 For Each mb In MenuBars
    Cells(1, c) = mb.Caption
    i = 2 For Each mn In mb.Menus
       Cells(i, c) = mn.Captioni = i + 1 Next
    c = c + 1 Next
End Sub
```
## *C. Add, méthode (collection MenuItems)*

Ajoute un nouvel élément de menu au menu spécifié. Permet également de rétablir un élément de menu prédéfini qui a été supprimé dans Microsoft Excel. Renvoie un objet MenuItem. Utilisez la méthode AddMenu pour ajouter un intitulé de menu secondaire.

#### Syntaxe

objet.Add(caption, onAction, shortcutKey, before, restore, statusBar, helpContextID, helpFile)

objet

Requis. L'objet MenuItems.

caption

Requis. Le texte de la commande (définit la valeur initiale de la propriété Caption pour la nouvelle commande). Insérez un signe & avant la lettre que vous souhaitez souligner. Pour créer une barre séparatrice, utilisez un tiret unique ("-") comme intitulé.

#### onAction

Facultatif. Le nom de la macro qui est exécutée lorsqu'un nouveau élément de menu est sélectionné.

#### shortcutKey

Facultatif. N'est utilisé que pour Macintosh. Spécifie en tant que texte la touche de raccourci pour l'élément du menu.

#### before

Facultatif. Spécifie l'élément de menu avant lequel l'élément de menu est ajouté. Il peut s'agir d'un nombre (1 pour l'insérer au début du menu, par exemple) ou un intitulé d'un autre élément de menu existant (dans le langage de la macro, sans signe &), ou encore une référence à l'élément de menu.

#### restore

Facultatif. Si True, Microsoft Excel rétablit l'élément de menu intégré précédemment supprimé et nommé caption

. Si False ou omis, Microsoft Excel ajoute un nouvel élément de menu. L'élément de menu rétabli est placé à la fin du menu, à moins que vous n'utilisiez l'argument before pour définir son emplacement.

#### statusBar

Facultatif. Spécifie le texte à afficher dans la barre d'état lorsque l'utilisateur parcoure ou sélectionne l'élément de menu. S'il est omis, c'est le texte de barre d'état affecté à la macro qui est utilisé.

#### helpContextID

Facultatif. Spécifie l'identificateur contextuel pour la rubrique d'aide associée à l'élément de menu. S'il est omis, c'est l'identificateur contextuel affecté à la macro qui est utilisé.

#### helpFile

Facultatif. Spécifie le nom du fichier d'Aide qui contient la rubrique d'Aide de l'élément de menu. S'il est omis, c'est le nom du fichier d'Aide affecté à la macro qui est utilisé.

#### Remarques

La définition des arguments statusBar, helpContextID et helpFile remplace celle des options de la macro spécifiée par l'argument onAction.

Cependant, si les options de la macro sont modifiées après l'ajout de l'élément de menu, leurs arguments d'aide personnalisée deviennent alors prioritaires.

Cet exemple ajoute une nouvelle commande au début du menu ? (Aide) de chaque barre de menus.

```
For Each mb in MenuBars
        mb.Menus("Aide").MenuItems.Add _
                caption:="Lisez-moi", _
                onAction:="Lisez_moi", _
                before:=1
Next mb
```
### *D. Delete, méthode*

Supprime l'objet. Syntaxe 2 s'applique seulement aux objets Range.

Syntaxe 1

objet.Delete

Syntaxe 2

objet.Delete(shift)

objet

Requis. L'objet auquel s'applique cette méthode. Syntaxe 2 s'applique seulement aux objets Range.

shift

Facultatif. Spécifie comment décaler les cellules de façon à remplacer celles supprimées (soit xlToLeft ou xlUp). Si cet argument est omis, Microsoft Excel sélectionne une valeur par défaut basée sur la forme de la plage.

Remarques

Les tentatives pour supprimer un objet Toolbar ou MenuBar prédéfini échouent mais n'engendrent pas d'erreur. Cela vous permet d'utiliser une boucle For Each pour supprimer toutes les barres d'outils et de menus personnalisées.

Supprimer un objet Point ou LegendKey supprime la série dans son intégralité.

Vous pouvez supprimer les propriétés d'un document personnalisé, mais pas celles d'un document intégré.

### *E. Autoformation*

Des aides et démonstrations sont fournies avec le pack Office :

le fichier mainxl.hlp propose :

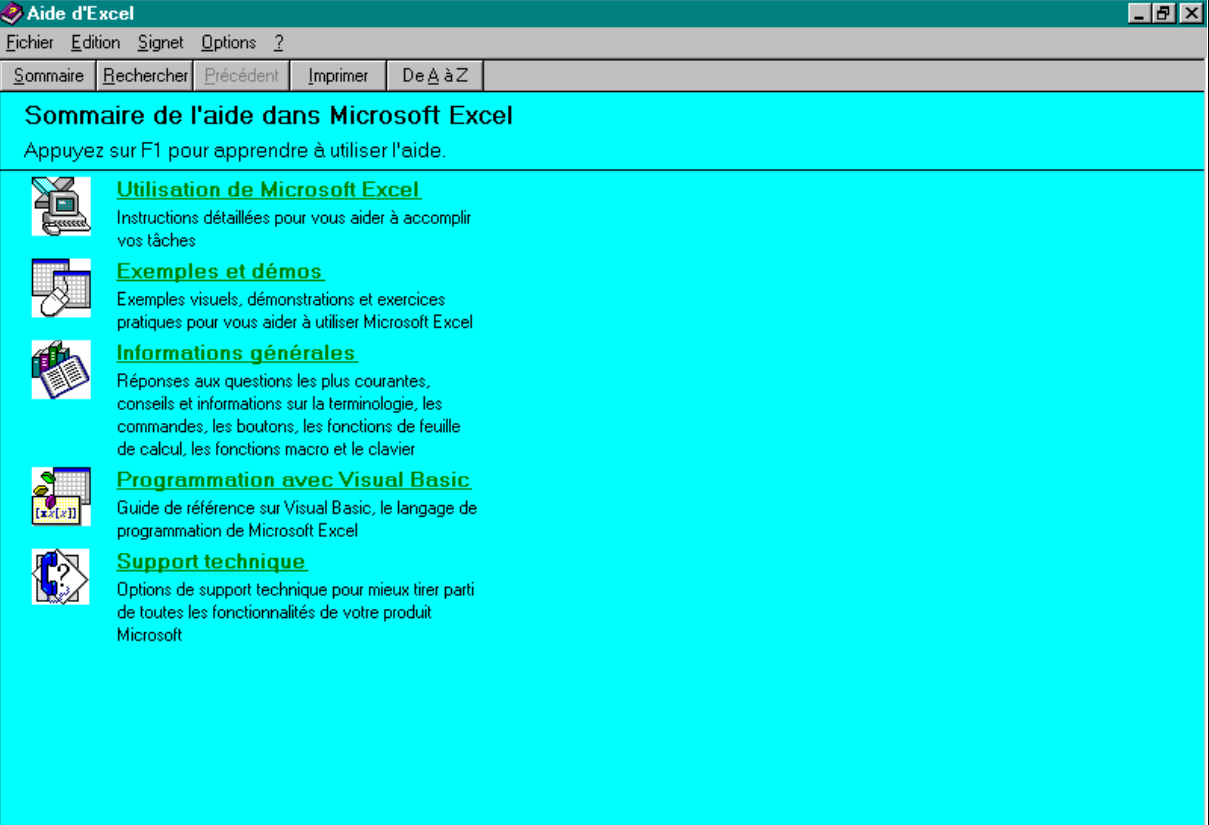

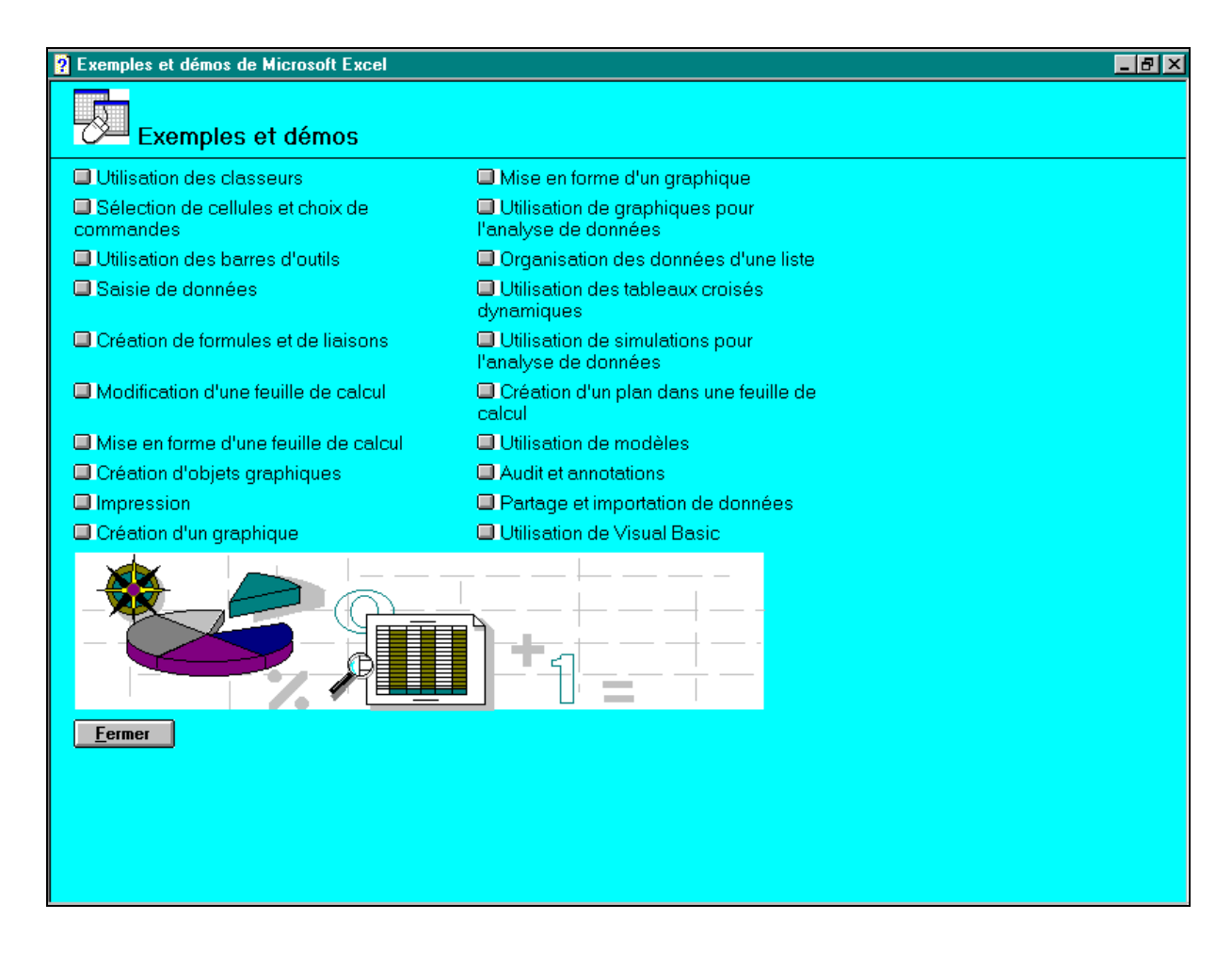

# **XIV. Débogage**

L'exécution du module :

Option Explicit Sub test\_debug() Dim i As Integer For  $i = 11$  To 20  $\,$  ' La boucle est effectuée 10 ' fois. ' Imprime chaque valeur sur une nouvelle ligne. Debug.Print i Next i For i = 11 To 20 ' La boucle est effectuée 10 ' fois. ' Imprime les valeurs les unes à côté des autres sur la même ligne. Debug.Print i; Next i ' Imprime 10 espaces avant. Debug.Print Spc(10); "Bonjour tout le monde" ' Imprime dans la colonne 20. Debug.Print Tab(20); "Ceci est un test"

' Imprime 2 zones d'impression plus loin. Debug.Print "Bonjour"; Tab; Tab; "tout le monde" End Sub Sub test\_debug() Dim i As Integer For  $i = 11$  To 20  $\,$  La boucle est effectuée 10 ' fois. ' Imprime chaque valeur sur une nouvelle ligne. Debug.Print i Next i For  $i = 11$  To 20  $\,$  ' La boucle est effectuée 10 ' fois. ' Imprime les valeurs les unes à côté des autres sur la même ligne. Debug.Print i; Next i ' Imprime 10 espaces avant. Debug.Print Spc(10); "Bonjour tout le monde" ' Imprime dans la colonne 20. Debug.Print Tab(20); "Ceci est un test" ' Imprime 2 zones d'impression plus loin. Debug.Print "Bonjour"; Tab; Tab; "tout le monde" End Sub

peut être obtenue dans une fenêtre spécifique, accessible grâce à **affichage / fenêtre Débogage** (<Ctrl>+G).

# **XV. Programme en Deug SM1**

La réflexion est ouverte :

Quels seront les choix parmi les éléments présentés ci-avant ?

envoyez-moi vos idées par E-Mail à mailliet@lifl.fr